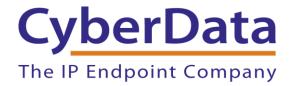

# Leap Telecom Configuration Guide: Loudspeakers

Document Part # 931955A

CyberData Corporation 3 Justin Court Monterey, CA 93940 (831) 373-2601

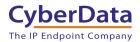

## **Leap Telecom Configuration Guide: Loudspeakers Document #931955A**

#### **COPYRIGHT NOTICE:**

© 2022, CyberData Corporation, ALL RIGHTS RESERVED.

This configuration guide and related materials are the copyrighted property of CyberData Corporation. No part of this configuration guide or related materials may be reproduced or transmitted, in any form or by any means (except for internal use by licensed customers), without prior express written permission of CyberData Corporation. This configuration guide, and the products, software, firmware, and/or hardware described in this configuration guide are the property of CyberData Corporation, provided under the terms of an agreement between CyberData Corporation and recipient of this configuration guide, and their use is subject to that agreement and its terms.

DISCLAIMER: Except as expressly and specifically stated in a written agreement executed by CyberData Corporation, CyberData Corporation makes no representation or warranty, express or implied, including any warranty or merchantability or fitness for any purpose, with respect to this configuration guide or the products, software, firmware, and/or hardware described herein, and CyberData Corporation assumes no liability for damages or claims resulting from any use of this configuration guide or such products, software, firmware, and/or hardware. CyberData Corporation reserves the right to make changes, without notice, to this configuration guide and to any such product, software, firmware, and/or hardware.

OPEN SOURCE STATEMENT: Certain software components included in CyberData products are subject to the GNU General Public License (GPL) and Lesser GNU General Public License (LGPL) "open source" or "free software" licenses. Some of this Open Source Software may be owned by third parties. Open Source Software is not subject to the terms and conditions of the CyberData COPYRIGHT NOTICE or software licenses. Your right to copy, modify, and distribute any Open Source Software is determined by the terms of the GPL, LGPL, or third party, according to who licenses that software. Software or firmware developed by CyberData that is unrelated to Open Source Software is copyrighted by CyberData, subject to the terms of CyberData licenses, and may not be copied, modified, reverse-engineered, or otherwise altered without explicit written permission from CyberData Corporation.

TRADEMARK NOTICE: CyberData Corporation and the CyberData Corporation logos are trademarks of CyberData Corporation. Other product names, trademarks, and service marks may be the trademarks or registered trademarks of their respective owners.

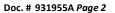

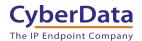

## **Revision Information**

8/26/2022 - Initial Release

#### LEAP TELECOM CONFIGURATION GUIDE: LOUDSPEAKERS

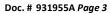

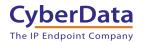

## **Table of Contents**

| Revision Information                                       | 2  |
|------------------------------------------------------------|----|
| Table of Contents                                          | 3  |
| 1.0 Supported CyberData Products                           | 4  |
| 2.0 Before You Start                                       |    |
| 3.0 Setting up a Device in the Leap Tel System             | 6  |
| 4.0 Setting up the CyberData Loudspeaker                   | 10 |
| 5.0 Using a CyberData Loudspeaker in a Leap Telecom system | 13 |
| 5.1 Setting up a Multicast priority                        | 13 |
| 6.0 Setup Diagram                                          | 14 |
| 7.0 Contact CyberData Corporation                          |    |

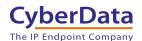

## **1.0 Supported CyberData Products**

This section describes the products used for interoperability testing with Leap Telecom.

**Table 1-1:** <u>Supported CyberData Products</u>

| EQUIPMENT                              | MODEL or PART NUMBER | FIRMWARE VERSION |
|----------------------------------------|----------------------|------------------|
| SIP IP66 INDOOR/OUTDOOR<br>HORN        | 011457               | 12.2.0 or later  |
| SIP LOUDSPEAKER AMPLIFIER (AC-POWERED) | 011404               | 12.1.0 or later  |
| SIP LOUDSPEAKER AMPLIFIER              | 011405               | 12.1.0 or later  |
| SIP PAGING AMPLIFIER                   | 011324               | 12.1.0 or later  |

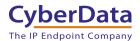

#### 2.0 Before You Start

#### **Network Advisories**

Leap Telecom Calling uses a Fully Qualified Domain Name (FQDN) for the SIP server. The CyberData loudspeaker needs to perform a DNS query to resolve the IP address of the Leap Telecom SIP Server's FQDN.

In addition, be sure to verify the following ports are available for the device to use:

- UDP 5060 (SIP)
- TCP 5060, 5061 (SIP)
- UDP 10500 (RTP)

The loudspeaker will need to traverse the public internet in order to operate with Leap Telecom in the cloud. The device's paging and nightringer extension uses SIP port 5060 to send and receive SIP messages.

SIP ports 5060 and RTP port 10500 are the default values on all noted firmware levels. Alternatively, SIP ports are configurable on the **SIP** page of the web interface. The RTP port setting on the **SIP** page is used for both extensions.

#### **Product Documentation and Utilities**

Before you start, download the Operation and Quick Start guides from the speaker's product webpage:

SIP IP66 Indoor/Outdoor Horn (011457)

https://www.cyberdata.net/collections/sip/products/011457

SIP Loudspeaker Amplifier (AC-Powered) (011404)

https://www.cyberdata.net/collections/sip/products/011404

SIP Loudspeaker Amplifier (PoE) (011405)

https://www.cyberdata.net/collections/sip/products/011405

SIP Paging Amplifier (011324)

https://www.cyberdata.net/collections/sip/products/011324

The CyberData Discovery Utility can be used to locate CyberData devices on your network. You may download it from the following web address:

https://www.cyberdata.net/pages/discovery

**Note**: DHCP addressing mode is enabled on default on all noted firmware levels.

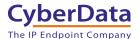

## 3.0 Setting up a Device in the Leap Tel System

This section outlines how to create a device in the Leap Tel system.

- 1. Login to the Leap system
- **2.** Mouse over instances and select the site/instance where the device will be used.

Figure 3-1: Instance Selection

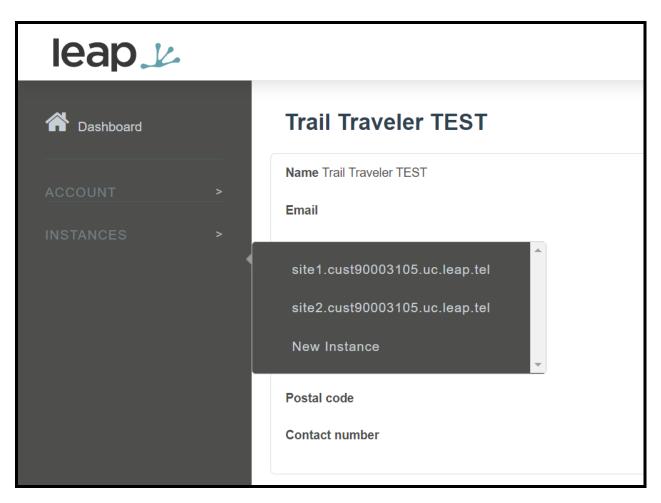

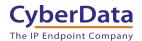

**3.** From the site page select **Devices**, then press the **+** button to create a new device.

Figure 3-2: Workspaces Page

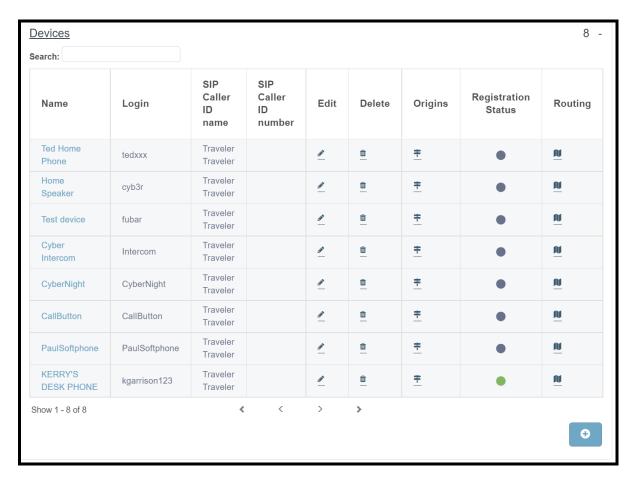

- **4.** Set the **Name** of the device, being descriptive can help for device management in the future.
- **5.** Set the **Login** field as desired, CyberData recommends not using spaces, hyphens, or underscores.
- **6.** Press **Save** at the bottom of the page.

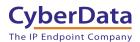

Figure 3-3: Add a Device

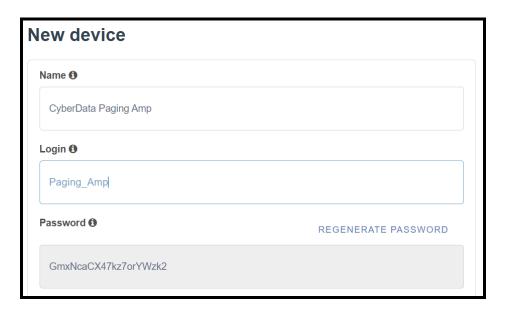

- **7.** After pressing save the page will refresh, click on **Extensions**.
- **8.** In the **Extensions** section press the **+** to create a new extension.

Figure 3-4: Pick a device

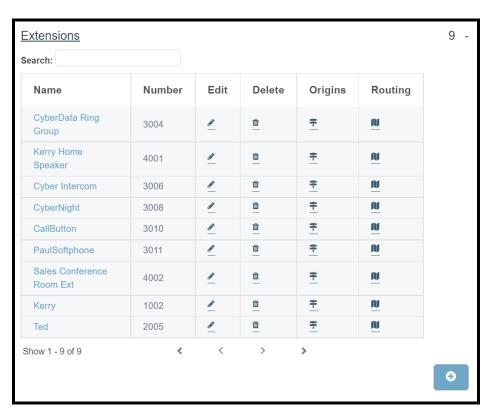

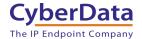

- **9.** In the New extension window set a **Name** for the extension. CyberData recommends having the name correlate to the device that will use the extension.
- **10.** Set the **Number** as desired.
- **11.** Set the **Destination** to the **Name** of the device set in step 4.
- 12. Press Save.

Figure 3-5: New Extension Creation

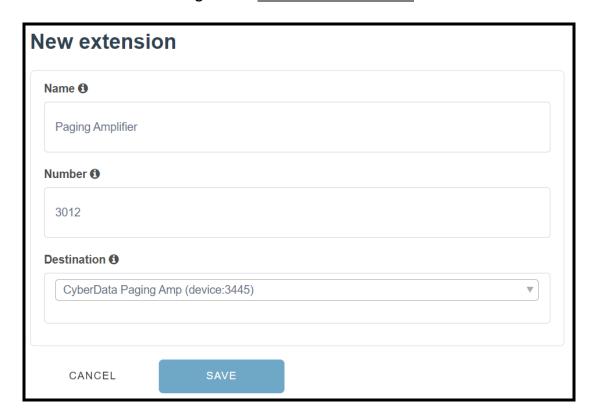

Configuration on the Leap Tel side is now complete and the CyberData device is ready to be configured. Values set on the Device tab are required for registration, CyberData recommends opening up the Device created in steps 3 - 6 for ease of copy and pasting.

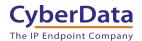

## 4.0 Setting up the CyberData Loudspeaker

This section outlines the required sections for the CyberData device and how the credentials supplied from Leap correlate to the CyberData settings. For the purposes of the document the loudspeaker is used to illustrate how to setup the device. There is no difference in configuration for the SIP Paging Amplifier, SIP Loudspeaker Amplifier, or the SIP IP66 Indoor/Outdoor Horn.

Table 4-1: SIP Credential Explanation

| Leap Credential | CyberData Setting         |
|-----------------|---------------------------|
| Instance        | Primary SIP Server        |
| Device Login    | Primary SIP User ID       |
| Device Login    | Primary SIP Auth ID       |
| Device Password | Primary SIP Auth Password |

CyberData's default login credentials are:
Username: admin
Password: admin

1. Log into the web interface of the CyberData device.

Figure 4-1: Home Tab

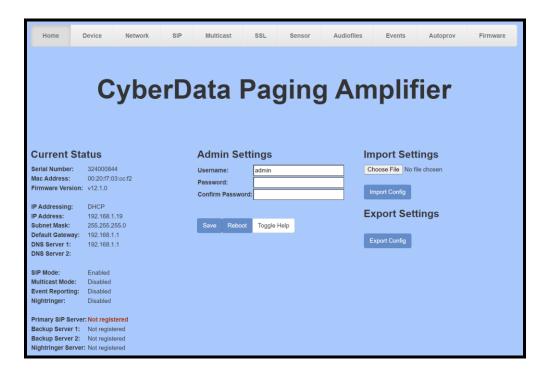

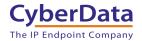

- 2. Navigate to the SIP tab.
- 3. Set the **Primary SIP Server** field to the FQDN of the Instance.
- **4.** Set the **Primary SIP User ID** to the Device Login set in step 3-5.
- **5.** Set the **Primary SIP Auth ID** to the Device Login set in step 3-5.
- 6. Set the Primary SIP Auth Password to the Device Password.

**Note:** Leap Tel supports both UDP and TCP for SIP Transport. Please use either of the transport protocols, during testing CyberData found that TCP preforms best.

7. Save and Reboot.

Figure 4-2: SIP Tab

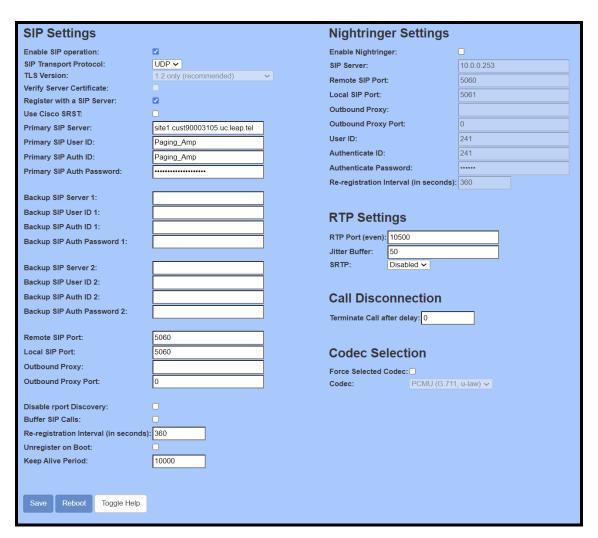

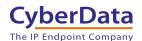

If the credentials have been entered correctly the device should now be registered with Leap. This can be verified on the home tab of the web interface or on the Leap Device page.

Figure 4-3: Home Tab – Registered

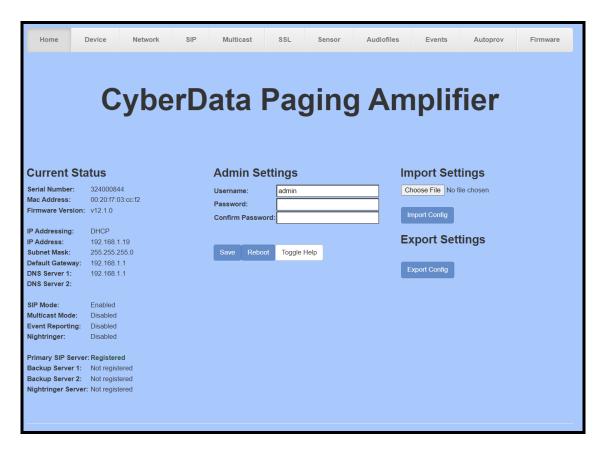

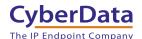

### 5.0 Using a CyberData Loudspeaker in a Leap Telecom system.

CyberData loudspeaker are designed with IP Paging in mind. Supporting both SIP and Multicast that allows the loudspeakers to work with individual addressability or mass notification scenarios.

### 5.1 Setting up a Multicast priority

CyberData devices support multicast that works in a priority system, where a higher priority will always supersede a lower priority. For example, a multicast page to priority 4 would play over a background music stream at priority 0. SIP Calls are treated as priority 4.5.

CyberData devices also have an Emergency Multicast Priority, priority 9, which will always play at max volume regardless of setting, by design.

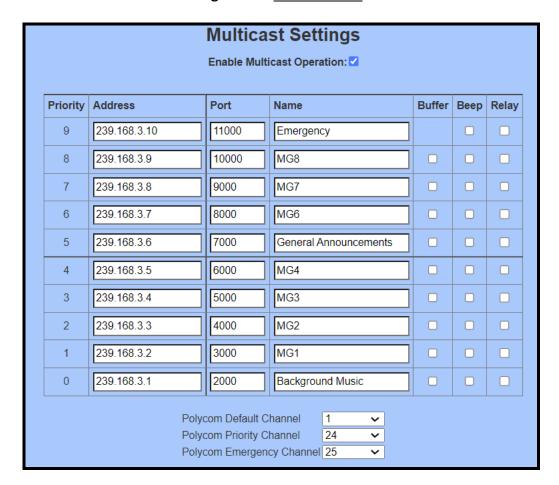

Figure 5-1: Multicast Tab

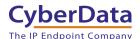

## 6.0 Setup Diagram

Figure 6-1: Interoperability Test Infrastructure

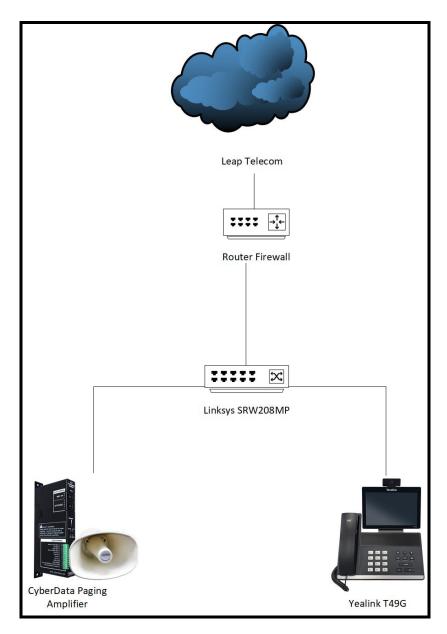

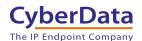

## 7.0 Contact CyberData Corporation

#### **Sales**

For sales-related questions, please visit our <u>Contact CyberData Sales</u> web page for more information.

#### **Technical Support**

For CyberData Technical Support, please submit a <u>Contact CyberData VoIP Technical Support</u> form on our website.

The CyberData VoIP Technical Support Contact form initiates a troubleshooting ticket which CyberData uses for quality assurance purposes.

Additionally, the Contact VoIP Tech Support form tells us which phone system you are using, the make and model of the network switch, and other essential troubleshooting information we need to efficiently assist with a resolution. Please also include as much detail as possible in the Describe Problem section of the form. Your installation is extremely important to us.

#### **Documentation Feedback**

We realize changes to the software or hardware of the Leap Telecom solution may render this document obsolete. We welcome and encourage documentation feedback to ensure continued applicability.